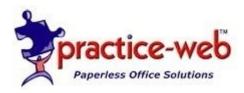

## Setting up the necessary components for E.H.R usage in Practice-Web

- Go to the Setup Menu and click on E.H.R
- Click on ICD9, if you click on search it will bring up a list of the ICD9 codes
- If you need to add any just click on the add button to enter a new code and description.

ICD9 codes are used when adding Problems to patients

To add to the Problems list go to the Setup Menu, then Click on problems. You can add any needed diseases or problems to this list by clicking the add button.

Tip: In E.H.R data entry even if the patient doesn't have any "problems" you still have to document something for meaningful use. So add **None** to this list so you have something to enter in the patients medical screen.

| Problems                                                           | × |
|--------------------------------------------------------------------|---|
| This is a first of the first and have the traction to a first have |   |
| This is a list of medical problems that patients might have.       |   |
| None<br>Diabetes                                                   |   |
| Type II Diabetes                                                   |   |
| Asthma<br>Mitral valve replacement                                 |   |

To add a Problem to a patient you can double left click on the pink area under the tooth chart in the Chart Module.

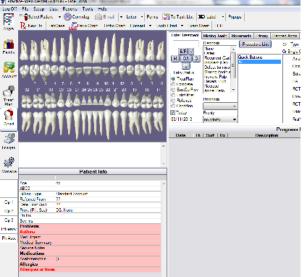

It is important that you not only enter the Problems but also Allergies and Medications to help you achieve maximum meaningful use.

| 1 | Medical            | Compt + Tast-Dag +      | Danibas D | -                          |                                         |       |
|---|--------------------|-------------------------|-----------|----------------------------|-----------------------------------------|-------|
| ſ | Add Problem        | + Add ICD9              |           | + Add Medication           | Show Inactive Medications               |       |
| l |                    | Problems                |           |                            | Medicatio                               | ns    |
| l | Name               | Patient Note            | Status    | Medication                 | Notes                                   | Notes |
| l | Asthma             |                         | Active 🔺  | Acetomeniphin              |                                         |       |
| l |                    |                         |           |                            |                                         |       |
| l |                    |                         |           |                            |                                         |       |
| l |                    |                         |           |                            |                                         |       |
| l |                    |                         |           |                            |                                         |       |
| ł |                    |                         |           |                            |                                         |       |
| l |                    |                         |           |                            |                                         |       |
| l |                    |                         |           |                            |                                         |       |
| 1 |                    |                         | -         |                            |                                         |       |
|   |                    |                         | Ŧ         |                            |                                         |       |
|   | + Add Allergy      | Show Inactive Allergies |           | Medical History - Complete | e and Detailed (does not show in chart) |       |
|   |                    | Allergies               |           | 1                          |                                         |       |
| l | Allergy            | Reaction                | Status    |                            |                                         |       |
|   | Allergies or Hives |                         | Active 🔺  |                            |                                         |       |
|   |                    |                         |           |                            |                                         |       |
|   |                    |                         |           |                            |                                         |       |
| l |                    |                         |           |                            |                                         |       |
|   |                    |                         | Ŧ         |                            |                                         |       |

When you enter this information it will register for the reporting of your meaningful use. You can check on your progress by clicking on the E.H.R button at the top of your Chart Module.

| 💱 Pract    | ice-Web Denta | al {Admin} - Doe | , John      | Sec. 2    | land in    |            |              |                   |        |
|------------|---------------|------------------|-------------|-----------|------------|------------|--------------|-------------------|--------|
| Log Off    | File Setup    | Lists Report     | s Tools     | Help      |            |            |              |                   |        |
|            |               |                  |             |           |            |            |              | t 🖾 Label 📼       | Popup  |
| Appts      | R New Rx      | LabCase 🏑        | Perio Chart | Ortho Cha | rt Consent | t 🔻 Tooth  | h Chart 🔻 Ex | am Sheet EHR      | )      |
|            |               |                  |             |           |            |            | Enter Treatm | nent Missing Leet | h Move |
| <b>iii</b> | <b>V V (</b>  |                  |             |           |            | <b>(</b> 1 |              | Diagnosis<br>None | (      |

When you click on the E.H.R button it will bring up this screen

| Provider for this pati |           |                                                          |                                      |                                        |                 |
|------------------------|-----------|----------------------------------------------------------|--------------------------------------|----------------------------------------|-----------------|
| Provider logged on:    |           | one                                                      |                                      |                                        |                 |
| While this grid can be | e a usefu | I tool for meeting meaningful use. it i                  | s not 100% accurate due to a numb    | er of complex factors. For example, se | ome             |
| measures are not per   | -patient. | Use the "Measure Calc" button at t                       | the nght if you need to see the more | stringent criteria for each type.      |                 |
|                        |           | Stage 1 Mean                                             | ingful Use for this patient          |                                        | For All Patient |
| MeasureType            | Met       | Details                                                  | click to take action                 | related actions                        | Measure Cal     |
| ProblemList            | X         | Problems entered: I                                      | Enter problems                       |                                        | ×               |
| MedicationList         | X         | Medications entered: 1                                   | Enter medications                    |                                        | Quality Mea     |
| AllergyList            | ×         | Allergies entered: 1                                     | Enter allergies                      |                                        |                 |
| Demographics           | ×         | All demographic elements<br>recorded                     | Enter demographics                   |                                        | Tools           |
| Education              |           | No education resources<br>provided                       | Provide education resources          |                                        | Hash            |
| TimelyAccess           |           | No online access provided                                | Provide online Access                |                                        | Encryption      |
| ProvOrderEntry         |           | No medication order in CPOE.                             | CPOE - Provider Order Entry          |                                        |                 |
| Rx                     | N/A       | No Rxs entered.                                          | (edit Rxs from Chart)                |                                        |                 |
| VitalSigna             | X         | Vital signs entered                                      | Enter vital signs                    |                                        | Vaccines        |
| Smoking                |           | Smoking status not entered                               | Edit amoking atatua                  |                                        |                 |
| Lab                    | N//A      | No lab orders                                            | Edit lab panels                      | Import lab results                     | Patient List    |
| ElectronicCopy         | N/A       | No requests within the last year.                        | Provide elect copy to Pt             |                                        |                 |
| ClinicalSummaries      | N/A       | No visits within the last year.                          | Send clinical summary to Pt          |                                        |                 |
| Reminders              | N/A       | Patient age not 65+ or 5                                 | Send reminders                       |                                        |                 |
| MedReconcile           | N/A       | Referral 'from' not entered.                             | Reconcile medications                | Enter Referrals                        |                 |
| SummaryOfCare          | N/A       | No outgoing transitions of care<br>within the last year. | Send/Receive summary of care         | Foter Referrals                        |                 |

Your goal is to turn as many of these lines green as possible. As you can see there are 16 line items. We have covered the first three which are Problem List, Medication List, and Allergy List. Let's talk about Demographics.

In order to record full demo graphics you must enter:

Patient birthdate, gender, race and ethnicity this can be entered for the patient information screen in the Family Module.

| Patient Number        | 3                                |              | Address and Phone           |                        |            |        |
|-----------------------|----------------------------------|--------------|-----------------------------|------------------------|------------|--------|
| Last Name             | Doe                              | 1            |                             | Same for entire family |            |        |
| First Name            |                                  |              | Home Phone                  |                        |            |        |
| Middle Initial        |                                  |              | Address                     |                        |            |        |
| Freferred Name        |                                  |              | Address2                    |                        |            |        |
| Title (Mr., Ms.)      |                                  |              | City                        |                        |            |        |
|                       |                                  | -            | ST                          |                        |            |        |
| Salutation (Dear)     |                                  |              | Zip                         |                        | - Edit Zip |        |
|                       | Gender Position                  | Guardiane    | Credit Type                 |                        | _          |        |
| Non Patient           | Male Single<br>Female Married    |              | Billing Type                | Standard Account       | <b>-</b>   |        |
| Archived              | Unknown Child<br>Widowed         |              | Primary Provider            |                        | <b>•</b>   |        |
| Deceased T            | Divorced                         |              | Secondary Provider          | none                   | •          |        |
| Bithdate              | Age                              | Add Defaults | Fee Schedule (rarely used)  | none                   | •          |        |
| SS#                   |                                  |              | Address and Phone Notes     |                        |            |        |
| Medicaid ID           | (put in insPlan too)             |              |                             |                        |            |        |
| E-mail                |                                  |              |                             | iame for entire family |            |        |
| ChartNumber           | Auto (if used)                   |              |                             |                        | <i></i>    |        |
| Date of Frst Vsit     |                                  |              |                             |                        |            |        |
| Ask To Arrive Farly   | (minutes) Same for entire family |              |                             |                        | +          |        |
| Employer              |                                  |              | Student Statue if Dependent |                        |            |        |
| Wireless Phone        |                                  |              | Nonstudent                  | Fultime                |            |        |
| Work Phone            |                                  |              | College Name                |                        |            |        |
| Prefer Contact Method | None                             |              |                             |                        |            |        |
| Prefer Confirm Method | Note                             |              | Public Health               |                        |            |        |
| Prefer Recall Method  |                                  |              |                             | unknown 🔹              |            |        |
|                       |                                  |              | Ethnicity                   |                        |            |        |
| Language              | English -                        | 1            | County                      |                        |            |        |
| Languago              |                                  | J            | Ste (or Grade School)       |                        | Pick       |        |
|                       |                                  |              | Grade Level                 | Unknown -              |            |        |
|                       |                                  |              | Treatment Urgency           | Unknown 👻              |            | ОК     |
|                       |                                  |              | Responsible Party           |                        | Pick 🗙     |        |
|                       |                                  |              |                             |                        |            | Cancel |
|                       |                                  |              |                             |                        |            |        |

In order to improve your chances of receiving full incentive payment you have to get this information and enter it into Practice-Web. This process can be made easier by including it in your paperless patient registration form. If the patient doesn't provide you with the information on the registration form click on the E.H.R button in the chart module and if this information is not entered then you can ask for it. Notice that the demographic line is white and it tells you what information is missing.

| 🖳 EHR                                         |     |                                               | _                                                                           |                                                                               |                  |
|-----------------------------------------------|-----|-----------------------------------------------|-----------------------------------------------------------------------------|-------------------------------------------------------------------------------|------------------|
| Provider for this pati<br>Provider logged on: |     | one                                           |                                                                             |                                                                               |                  |
|                                               |     |                                               | s not 100% accurate due to a numbe<br>the right if you need to see the more | er of complex factors. For example, some<br>stringent criteria for each type. |                  |
|                                               |     | Stage 1 Mean                                  | ingful Use for this patient                                                 |                                                                               | For All Palients |
| MeasureType                                   | Met | Details                                       | click to take action                                                        | related actions                                                               | Measure Calc     |
| ProblemList                                   | X   | Problems entered: 1                           | Enter problems                                                              | A                                                                             |                  |
| MedicationList                                | X   | Medications entered: 1                        | Enter medications                                                           |                                                                               | Quality Meas     |
| AllergyList                                   | X   | Allergies entered: 1                          | Enter allergies                                                             |                                                                               |                  |
| Demographics                                  |     | Missing birthdate, gender,<br>race, ethnicity | Enter demographics                                                          |                                                                               | lools            |
| Education                                     |     | No education resources<br>provided.           | Provide education resources                                                 |                                                                               | Hastı            |
| TimelyAccess                                  |     | No online access provided.                    | Provide online Access                                                       |                                                                               | Encryption       |
| ProvOrderEntry                                |     | No medication order in CPOE.                  | CPOE - Provider Order Entry                                                 |                                                                               |                  |
| Rx                                            | N/A | No Rxs entered.                               | (edit Rxs from Chart)                                                       |                                                                               |                  |
| VitalSigns                                    | X   | Vital signs entered                           | Enter vital signs                                                           |                                                                               | Vaccines         |
| Smoking                                       |     | Smoking status not entered                    | Edit smoking status                                                         |                                                                               |                  |
| Lab                                           | N/A | No lab ordera                                 | Edit lab panela                                                             | Import lab results                                                            | Patient List     |
| FlectronicCopy                                | N/A | No requests within the last year              | Provide elect copy to Pt                                                    |                                                                               |                  |
|                                               |     | and the second second second                  | O 1 11 1 1 1 1 1 1 1                                                        |                                                                               |                  |

Education is Patient Education for Problems or conditions that are listed in the patients record. To setup your education resources go to the Setup Menu, E.H.R then click on Educational Resources. Click the Add button.

| e E | dit Education Resourc    | e                   |                   | () Ð 🗖 🗖 🗙 |
|-----|--------------------------|---------------------|-------------------|------------|
|     | Problem                  |                     |                   | ····       |
|     | ICD9                     | [                   |                   |            |
|     | Medication               |                     |                   |            |
|     | Lab Results              |                     | _                 |            |
|     | Test Id                  | 1001                |                   |            |
|     | Test Name                | Blood Pressure      |                   |            |
|     | Compare Value            | >150                | For example, >120 |            |
| Re  | esource URL              |                     |                   |            |
| htt | p://en.wikipedia.org/wik | i/High_blood_pressu | re                |            |
|     |                          |                     |                   |            |
|     | Delete                   |                     |                   | Ok Cancel  |

An educational resource can only be set up to use one of the four options above (Problem, ICD9, Medication, or Lab Results). If a patients record shows any of the above conditions they will be prompted with the educational resources in the Resource URL box. For instance, in the example above if a patient's Blood Pressure lab comes back and is over 150 then they will be prompted with a link to the Wikipedia article on High blood pressure. If you want more than one reference to the same URL, create separate educational resources that all point to the same URL. For instance, if you wanted to reference the same brochure on analgesics regardless of whether the patient is prescribed ibuprofen, aspirin, or acetaminophen you would create three separate educational resources that all point to the same brochure in the URL.

To connect the Educational Resource to the Patient you have to click on the E.H.R button in the Chart Module then click on the Education Line

| 🖳 EHR                  | -    |                                                | And the family for                                                            |                                                                              |                  |
|------------------------|------|------------------------------------------------|-------------------------------------------------------------------------------|------------------------------------------------------------------------------|------------------|
| Provider for this pati | ent: |                                                |                                                                               |                                                                              |                  |
| Provider logged on:    | n    | one                                            |                                                                               |                                                                              |                  |
|                        |      |                                                | s not 100% accurate due to a numbe<br>the right if you need to see the more s | r of complex factors. For example, some<br>stringent criteria for each type. |                  |
|                        |      | Stage 1 Mean                                   | ingful Use for this patient                                                   |                                                                              | For All Patients |
| MeasureType            | Met  | Details                                        | click to take action                                                          | related actions                                                              | Measure Calc     |
| ProblemList            | X    | Problems entered: 1                            | Enter problems                                                                |                                                                              |                  |
| MedicationList         | X    | Medications entered: 1                         | Enter medications                                                             |                                                                              | Quality Meas     |
| AllergyList            | X    | Allergies entered: 1                           | Enter allergies                                                               |                                                                              |                  |
| Demographics           |      | Missing: birthdate, gender,<br>race, ethnicity | Enter demographics                                                            |                                                                              | Tools            |
| Education              |      | No education resources<br>provided.            | Provide education resources                                                   |                                                                              | Hash             |
| TimelyAccess           |      | No online access provided.                     | Provide online Access                                                         |                                                                              | Encryption       |
| ProvOrderEntry         |      | No medication order in CPOE.                   | CPOE - Provider Order Entry                                                   |                                                                              |                  |
| Rx                     | N/A  | No Rxs entered.                                | (edit Rxs from Chart)                                                         |                                                                              |                  |
| VitalSigns             | X    | Vital signs entered                            | Enter vital signs                                                             |                                                                              | Vaccines         |

Double left click on the resource in the top section to connect it to a patient.

| Educational Resources                                                                                                    |                                                                                                    |   |
|----------------------------------------------------------------------------------------------------|----------------------------------------------------------------------------------------------------|---|
| To generate a patient education resource, single click on one of<br>Please note that it will not be possible to enter patient-specific e | of the links below, then print.<br>sducational resources for patients who have no medications, problems, or lab results. |   |
|                                                                                                    | Educational Resources                                                                                                    |   |
| Criteria                                                                                                    | Link                                                                                                    |   |
| Problem: Asthma                                                                                                    | www.practice-web.com                                                                                                    | A |
|                                                                                                    |                                                                                                    | * |
|                                                                                                    |                                                                                                    |   |
| This is a historical record of education resources provided to thi                                                                       | s patient. Delete any entries that are inaccurate.                                                                       |   |
|                                                                                                    | Education Provided                                                                                                    |   |
| DateTime                                                                                                    | Details                                                                                                    |   |
| 03/11/2013 12:26:20 PM www.practice-web.com                                                                                              |                                                                                                    | A |
|                                                                                                    |                                                                                                    |   |

## Timely Access PLEASE CALL SUPPORT for setup.

The next line item is CPOE or Computerized Provider Order Entry. In order to use this line item the E.H.R certified provider must be logged in as the Practice-Web user.

| Provider logged on:  | n         | one                                            |                                      |                                           |                  |
|----------------------|-----------|------------------------------------------------|--------------------------------------|-------------------------------------------|------------------|
|                      |           |                                                |                                      | ber of complex factors. For example, some |                  |
| measures are not per | -patient. | Use the "Measure Calc" button at               | the right if you need to see the mor | e stringent criteria for each type.       | E 48.0           |
|                      |           | Stage 1 Mean                                   | ningful Use for this patient         |                                           | For All Patients |
| MeasureType          | Met       | Details                                        | click to take action                 | related actions                           | Measure Calc     |
| ProblemList          | X         | Problems entered: 1                            | Enter problems                       | A                                         |                  |
| MedicationList       | X         | Medications entered: 1                         | Enter medications                    |                                           | Quality Meas     |
| AllergyList          | X         | Allergies entered: 1                           | Enter allergies                      |                                           |                  |
| Demographics         |           | Missing: birthdate, gender,<br>race, ethnicity | Enter demographics                   |                                           | lools            |
| Education            |           | No education resources<br>provided.            | Provide education resources          |                                           | Hasti            |
| TimelyAccess         |           | No online access provided.                     | Provide online Access                |                                           | Encryption       |
| ProvOrderEntry       |           | No medication order in CPOE.                   | CPOE - Provider Order Entry          |                                           |                  |
| Rx                   | N/A       | No Rxs entered.                                | (edit Rxs from Chart)                |                                           |                  |
| VitalSigns           | X         | Vital signs entered                            | Enter vital signs                    |                                           | Vaccines         |
| Smoking              |           | Smoking status not entered                     | Edit smoking status                  |                                           |                  |
| Lab                  | N/A       | No lab ordera                                  | Edit lab panela                      | Import lab results                        | Patient List     |
| FlectronicCopy       | N/A       | No requests within the last year               | Provide elect copy to Pt             |                                           |                  |
| CI: 1 10             | ALLA.     | ALC: A DOMESTIC ALC: A DOMESTIC ACCOUNTS       | C L D L D D                          |                                           |                  |

In this option you may not find yourself using the lab or medication option too often. This is primarily target for medical offices. In order to maximize your meaningful use you can enter radiographs when you take bite wings.

Rx is completed when you prescribe a medication using the New Rx button in the Chart Module.

| Practi  | ice-Web Denta | le -      | -  - D     | oe, John  |          |          |      |         |
|---------|---------------|-----------|------------|-----------|----------|----------|------|---------|
| Log Off | File Setup    | Lists Re  | eports Too | ls Help   |          |          |      |         |
|         | Select Pa     | tient 👻 🄇 | Commlog    | E-m       | ail 🔫 l  | _etter 👻 | Form | ns 🍣    |
| Appts   | R New Rx      | LabCase   | Perio C    | Chart Ort | ho Chart | Consent  | •    | Tooth ( |
|         | * * #         |           |            |           |          |          |      |         |

To create a prescription just click on New Rx button, then double left click on the drug that you would like to prescribe to the patient.

| Please select a Prescription | on from the list or cli | ck Blank to start with a blank prescription. | Blank         |         |       |
|------------------------------|-------------------------|----------------------------------------------|---------------|---------|-------|
|                              |                         |                                              | Prescriptions |         |       |
| Drug                         | Controlled              | Sig                                          | Disp          | Refills | Notes |
| Erythromycin 250             | X                       | Q6H until all gone                           | #40           | 0       |       |
| Erythromycin 500             | X                       | Q6H until all gone                           | #28           | 0       |       |
| Keflex 500mg                 | X                       | Q6H until all gone                           | #28           | 0       |       |
| Pen VK 500mg                 | X                       | Q6H until all gone                           | #40           | 0       |       |
| Tetracycline 250             | X                       | Q6H until all gone                           | #28           | 0       |       |
| Tylenol # 3                  | X                       | Q4H as needed                                | #28           | 0       |       |
| Vicodin 25mg                 | X                       | Q6H                                          | #40           | 0       |       |

A record of the Rx will be recorded in your progress notes section and the line in your E.H.R record will turn green. In order to achie full meaningful use you will have to start sending you Rx's electronically. There will be an integrated service for Practice-Web, please call support for more information.

## Vital Signs are recorded by clicking on the VitalSigns line item in the E.H.R. screen

| measures are not per- |          |                                                    |                                                                     | ber of complex factors. For example, some |                  |
|-----------------------|----------|----------------------------------------------------|---------------------------------------------------------------------|-------------------------------------------|------------------|
|                       | patient. | Use the "Measure Calc" button at 1<br>Stage 1 Mean | the right if you need to see the mor<br>ingful Use for this patient |                                           | For All Patients |
| MeasureType           | Met      |                                                    | click to take action                                                | related actions                           | Measure Cal      |
| ProblemList           | X        | Problems entered: 1                                | Enter problems                                                      | A                                         |                  |
| MedicationList        | X        | Medications entered: 1                             | Enter medications                                                   |                                           | Quality Mcas     |
| AllergyList           | X        | Allergies entered: 1                               | Enter allergies                                                     |                                           |                  |
| Demographics          |          | Missing birthdate, gender,<br>race, ethnicity      | Enter demographics                                                  |                                           | lools            |
| Education             |          | No education resources<br>provided.                | Provide education resources                                         |                                           | Hastı            |
| TimelyAccess          |          | No online access provided.                         | Provide online Access                                               |                                           | Encryption       |
| ProvOrderEntry        |          | No medication order in CPOE.                       | CPOE - Provider Order Entry                                         |                                           |                  |
| Rx                    | N/A      | No Rxs entered.                                    | (edit Rxs from Chart)                                               |                                           |                  |
| VitalSigns            | X        | Vital signs entered                                | Enter vital signs                                                   |                                           | Vaccines         |
| Smoking               |          | Smoking status not entered                         | Edit smoking status                                                 |                                           |                  |
| Lab                   | N/A      | No lab ordera                                      | Edit lab panela                                                     | Import lab results                        | Patient List     |
| FlectronicCopy        | N/A      | No requests within the last year                   | Provide elect copy to Pt                                            |                                           |                  |

Click the Add button at the bottom of the vital signs screen to enter the patients vital information.

| Vital Signs        |        |          |        |      |                                          |  |  |  |  |
|--------------------|--------|----------|--------|------|------------------------------------------|--|--|--|--|
| Date<br>10/30/2012 | 72 in. | 175 lbs. | 80/100 | 23.7 | Documentation for Followup or Ineligible |  |  |  |  |
|                    |        |          |        |      |                                          |  |  |  |  |
|                    |        |          |        |      |                                          |  |  |  |  |

The bottom half of the Vital screen is for quality measure.

| Edit Vitalsign                                                                                                    |                                                                                                    |
|----------------------------------------------------------------------------------------------------|----------------------------------------------------------------------------------------------------|
| Date                                                                                                    | 03/12/2013                                                                                                    |
| Height                                                                                                    | 0 in.                                                                                                    |
| Weight                                                                                                    | 0 lbs.                                                                                                    |
| BP                                                                                                    | 0 / 0                                                                                                    |
| BMI                                                                                                    |                                                                                                    |
| <ul> <li>Documentation of</li> <li>For abnormal B<br/>of a future app<br/>dietary consult</li> <li>BMI measurem<br/>reasons:         <ul> <li>The patient h</li> <li>The patient h</li> <li>The patient n</li> <li>There is any<br/>measurement</li> </ul> </li> </ul> | a Followup Plan or Ineligibility<br>BMI measurement, a Followup Plan is documented below. Can include documentation<br>ointment, education, prescription/administration of medications/dietary supplements,<br>ation referral to another provider, etc.<br>ment was not taken because patient is ineligible for one of the following documented<br>was a terminal illness with life expectency of 6 months or less.<br>s pregnant.<br>efuses BMI measurement.<br>other patient, medical, or system reason documented below explaining why BMI<br>was not appropriate. |
| Delete                                                                                                    | OK Cancel                                                                                                    |

Quality Measure will be important for Stage 2 meaningful Use and Attestation. Smoking status must be entered to achieve maximum meaningful use. From the E.H.R screen click on the smoking line item and it will bring up the Patient Smoking screen.

| Patient Smoking | in the second second se | distantiation and the                      | calculation in these |        |
|-----------------|----------------------------------------------------------------------------------------------------|--------------------------------------------|----------------------|--------|
| Smoking Status  | UnknownlfEver_Recode9                                                                                                    | ▼                                          |                      |        |
|                 | Assessed Ces                                                                                                    | sation                                     |                      |        |
|                 |                                                                                                    | History                                    |                      |        |
|                 | DateTime                                                                                                    | Туре                                       | Documentation        |        |
|                 |                                                                                                    |                                            |                      | ^      |
|                 |                                                                                                    |                                            |                      |        |
|                 |                                                                                                    |                                            |                      |        |
|                 |                                                                                                    |                                            |                      |        |
|                 |                                                                                                    |                                            |                      |        |
|                 |                                                                                                    |                                            |                      |        |
|                 |                                                                                                    |                                            |                      |        |
|                 |                                                                                                    |                                            |                      |        |
|                 |                                                                                                    |                                            |                      | -      |
|                 | Delete:                                                                                                    | any historical entries from the list above | which                |        |
|                 |                                                                                                    | accurate.                                  |                      |        |
|                 |                                                                                                    |                                            |                      |        |
|                 |                                                                                                    |                                            | ОК                   | Cancel |

Enter the patients smoking status using the drop down menu in the Smoking status field. If the patient does use tobacco products, then click on the Assessed button, if you counsel the patient on ways to help them quit then click on the Cessation button and document the method of Cessation discussed in the notes section.

| 💀 EhrMeasureEvent Edit | e                                         |    |        |
|------------------------|-------------------------------------------|----|--------|
|                        | 03/12/2013 7:18:58 AM<br>TobaccoCessation |    |        |
|                        |                                           | ОК | Cancel |

Lab may not be used very often in a dental office. To have this line item turn green, first a lab must be entered using the Computerized Provider Order Entry (CPOE). Then when the lab results come back you will import the results into the software. This is most often used with blood work in the medical field.

| Lab Panel                              |          |       |  |
|----------------------------------------|----------|-------|--|
| Raw HL7 Message                        |          |       |  |
|                                        |          |       |  |
|                                        |          |       |  |
|                                        |          |       |  |
|                                        |          |       |  |
|                                        |          |       |  |
|                                        |          |       |  |
| 4                                      |          |       |  |
|                                        |          | 7     |  |
| Patient Name John Doe                  |          |       |  |
| Service                                |          |       |  |
| LOINC                                  |          |       |  |
| Name                                   |          |       |  |
| Lab Name / Address                     |          |       |  |
|                                        |          |       |  |
| Specimen Condition                     |          |       |  |
| Specimen Source                        |          |       |  |
| Code HL7 0070 Format                   |          |       |  |
| Location                               |          |       |  |
|                                        |          | 1     |  |
| Lab Results                            |          |       |  |
| Test Date LOINC Test Performed ResultV | al Units | Range |  |
|                                        |          |       |  |
|                                        |          |       |  |

Electronic Copy, Clinical Summaries, Medication Reconcile and Summary of care are listed as N/A these are non applicable as this information is geared to transfer of information between medical facilities. This will not be used in a dental office. When it comes to sending patient records by email to patient, this is not recommended because email is not a secure method of transmission.

Reminders are used to document that you are effectively communicating with your patients this core measure will only be met if your patient is younger that 5 or older than 65.

|                      |          |                                                                       | s not 100% accurate due to a numb<br>the right if you need to see the more | er of complex factors. For example, some |                  |
|----------------------|----------|-----------------------------------------------------------------------|----------------------------------------------------------------------------|------------------------------------------|------------------|
| measures are not per | patient. |                                                                       | 2 .                                                                        | sungeni chiena for each type.            | For All Patients |
| MeasureType          | Met      |                                                                       | ingful Use for this patient<br>click to take action                        | related actions                          | Measure Calo     |
| Problem list         | X        | Problems entered: 2                                                   | Enter problems                                                             | Telated actions                          |                  |
| Medication ist       | x        | Medications entered: 2                                                | Enter problems                                                             |                                          | Quality Meas     |
| AllergyList          | X        | Allergies entered: 1                                                  | Enter allergies                                                            |                                          |                  |
| Demographics         | ~        | Missing: gender, race, ethnicity                                      | Enter demographics                                                         |                                          | Tools            |
| Education            | Х        | Education resources provided:<br>1                                    | Provide education resources                                                |                                          | Hash             |
| TimelyAccess         |          | No online access provided.                                            | Provide online Access                                                      |                                          | <b>_</b>         |
| ProvOrderEntry       |          | No medication order in CPOE.                                          | CPOE - Provider Order Entry                                                |                                          | Encryption       |
| Rx                   | N/A      | No Rxs entered.                                                       | (edit Rxs from Chart)                                                      |                                          |                  |
| VitalSigns           | X        | Vital signs entered                                                   | Enter vital signs                                                          |                                          |                  |
| Smoking              |          | Smoking status not entered                                            | Edit smoking status                                                        |                                          | Vaccines         |
| Lab                  |          | Lab orders missing results: 1                                         | Edit lab panels                                                            | Import lab results                       | Detroit          |
| ElectronicCopy       | N/A      | No requests within the last year.                                     | Provide elect copy to Pt                                                   |                                          | Patient List     |
| ClinicalSummaries    | N/       | No visits within the last year.                                       | Send linical summary to Pt                                                 |                                          |                  |
| Reminders            |          | No reminders sent within the<br>last year for patient age 65+ or<br>5 | Sendieminders                                                              |                                          |                  |
| MedReconcile         | N/.      | Referral 'from' not entered.                                          | Recorcile medications                                                      | Enter Referrals                          |                  |
| SummaryOfCare        | N/A      | No outgoing transitions of care<br>within the last year.              | Send/Receive summary of care                                               | Enter Referrals                          |                  |

You also must set this core measure up by going to the Setup Menu and click on E.H.R

To Setup your E.H.R reminders click on the Reminders Rules Button.

| n Electronic Health Record (EHR) Setup |               |
|----------------------------------------|---------------|
| ICD9s                                  |               |
| Allergies                              | Emergency Now |
| Formularies                            |               |
| Vaccine Def                            |               |
| Drug Manufacturer                      |               |
| Drug Unit                              |               |
| Reminder Rules                         |               |
| Inbound Email                          |               |
| Educational Resources                  |               |
| RxNorms                                |               |
| Quarterly Keys                         | Close         |

## Click on the Add Button to bring up the Edit Reminder Rule screen

| 🖳 Edit Reminder Ru          | le      |        |
|-----------------------------|---------|--------|
| Reminder Criterion          | Problem |        |
| Problem<br>Reminder Message |         |        |
| Delete                      | Ok      | Cancel |

Select the reason for the reminder from the Reminder Criterion Field. Use can use the drop down menu to make the process easier. The Reminder Message is what you would like to communicate to the patient. For the E.H.R reminder to be met you must have the Problem, Allergy, etc. entered into the patients medical screen.

|               |                          |        |   |                            |                                      |                   | _      |
|---------------|--------------------------|--------|---|----------------------------|--------------------------------------|-------------------|--------|
| + AdJ Problem | ecol bla                 |        |   | - Add Medication           | Show Inactive Medications            |                   |        |
| Problems      |                          |        |   |                            | Medic                                | ations            |        |
| Name          | PatientNote              | Status |   | Medication                 | Notes                                | Notes for Patient | Status |
| Admine        |                          | Active |   | Acetomeniphin              |                                      |                   | Active |
| Glaucoma      |                          | Active |   |                            |                                      |                   |        |
|               |                          |        |   |                            |                                      |                   |        |
|               |                          |        |   |                            |                                      |                   |        |
|               |                          |        |   |                            |                                      |                   |        |
|               |                          |        |   |                            |                                      |                   |        |
|               |                          |        |   |                            |                                      |                   |        |
|               |                          |        |   |                            |                                      |                   |        |
|               |                          |        |   |                            |                                      |                   |        |
|               |                          |        |   |                            |                                      |                   |        |
|               |                          |        |   |                            |                                      |                   |        |
|               |                          |        | Ŧ |                            |                                      |                   |        |
| + Add Allergy | Show Inactive Alergies   |        |   | Medical History - Complete | e and Detailed (does not show in cha | rt)               |        |
| - Add Allergy | - Show inactive Alergies |        |   |                            |                                      |                   |        |
|               |                          |        |   |                            |                                      |                   |        |

While in the E.H.R Screen click on the Reminders line item. It will bring up your reminders screen.

|   | Reminders             |                  |                |  |                         |  |  |  |  |  |  |
|---|-----------------------|------------------|----------------|--|-------------------------|--|--|--|--|--|--|
|   | Confidental Communica | ation Preference | Email          |  | Edit                    |  |  |  |  |  |  |
|   | Reminders             |                  |                |  |                         |  |  |  |  |  |  |
|   | Reminder Criterion    |                  | Message        |  |                         |  |  |  |  |  |  |
| 1 | Problem = Glaucoma    | this is a remind | ler            |  | A                       |  |  |  |  |  |  |
|   |                       |                  |                |  |                         |  |  |  |  |  |  |
|   |                       |                  |                |  |                         |  |  |  |  |  |  |
|   |                       |                  |                |  |                         |  |  |  |  |  |  |
|   |                       |                  |                |  |                         |  |  |  |  |  |  |
|   |                       |                  |                |  |                         |  |  |  |  |  |  |
|   |                       |                  |                |  |                         |  |  |  |  |  |  |
|   |                       |                  |                |  |                         |  |  |  |  |  |  |
|   |                       |                  |                |  |                         |  |  |  |  |  |  |
|   |                       |                  |                |  |                         |  |  |  |  |  |  |
|   |                       |                  |                |  |                         |  |  |  |  |  |  |
|   |                       |                  |                |  | $\overline{\mathbf{v}}$ |  |  |  |  |  |  |
|   |                       |                  | Send           |  |                         |  |  |  |  |  |  |
|   |                       |                  | Reminders Sent |  |                         |  |  |  |  |  |  |
|   | DateTime              |                  | Details        |  |                         |  |  |  |  |  |  |
|   | 03/12/2013 8:29:01 AM |                  |                |  | A                       |  |  |  |  |  |  |
|   |                       |                  |                |  |                         |  |  |  |  |  |  |
|   |                       |                  |                |  |                         |  |  |  |  |  |  |
|   |                       |                  |                |  |                         |  |  |  |  |  |  |
|   |                       |                  |                |  |                         |  |  |  |  |  |  |
|   |                       |                  |                |  |                         |  |  |  |  |  |  |

Highlight the reminder you want to document then click on the Send button. This will document that you sent a reminder. Because of the option to change the preferred confidential communication status (ex. Patient prefers phone communication) the send button doesn't actually send the reminder. It will document that it has been sent for quality measure.